# **Testing**

### • **How Participants Test**

 Someone is considered eligible for testing if they are: symptomatic, exposed, or high risk immunocompromised, or pregnant.

#### **STEP 1: Registration**

 • Participants register their test using the QR codes or URLs on the 11x17 signage or registration fiers. Please hand out a registration fier along with each test.

#### **STEP 2: Activating a Color Kit**

• Participants must activate a sample in order for it to be processed. If a sample arrives at the lab unactivated, it will be destroyed and will not be processed.

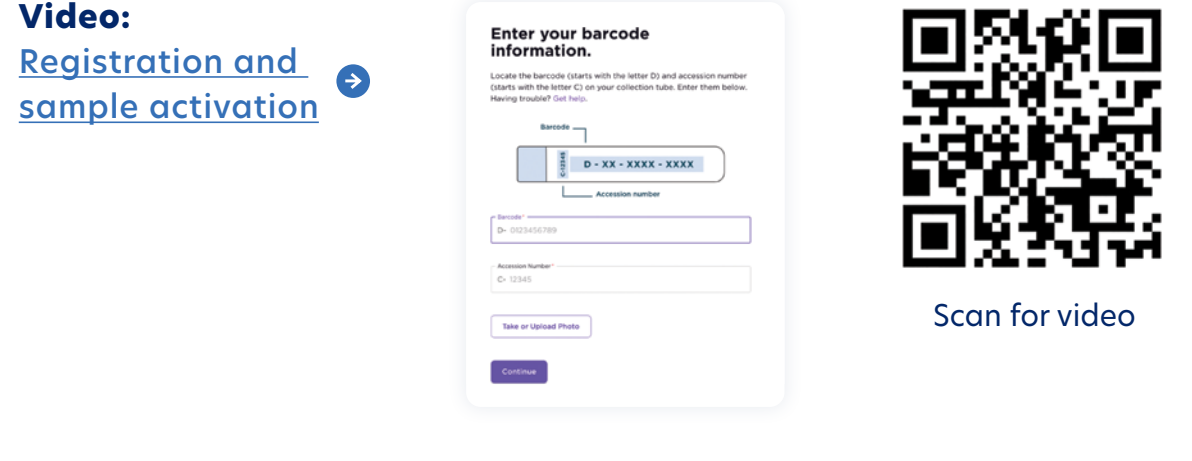

#### **STEP 3: Sample Collection**

- Participants will collect their sample by following the swabbing instructions in their test kits and on the site set up signage.
- Participants place the tube back into the bag and seal it

**0 More info:**  General onsite sample collection

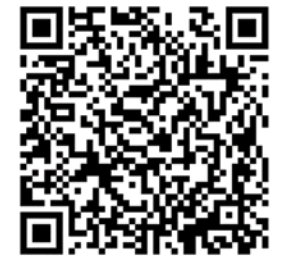

Scan for video

- Participants return the sample to the dedicated collection bin
- with their test kit in case they need to • Participants should take a picture of their barcode card located in the bag get in touch with Patient Support.

 on the same day, or their test will not be Participants must complete each step, register, activate and return their sample processed and they will not receive results.

## **Test Results**

#### **• Notifications**

Participants will be notified via text and email (if provided) when their results are ready to be viewed. The text message will not contain information about the type of result (positive, negative or inconclusive).

#### **STEP 1: Results Are Ready Notifications**

Participants will receive a text message and email (if provided email address during registration) notifying them that their results are ready.

#### **STEP 2: View Results**

Participants click on the notification from the text or email link. The participant will arrive at a home screen that indicates the results are ready and what date the testing was conducted. The most recent test will appear on this home screen.

Participants will need to enter their date of birth and barcode card to access their results.

Participants should take a picture of their barcode card located in the bag with their test kit, in case they need to get in touch with Patient Support. If a participant loses their barcode, please contact Color Support for assistance at 844-352-6567 or mycovidtest@color.com.

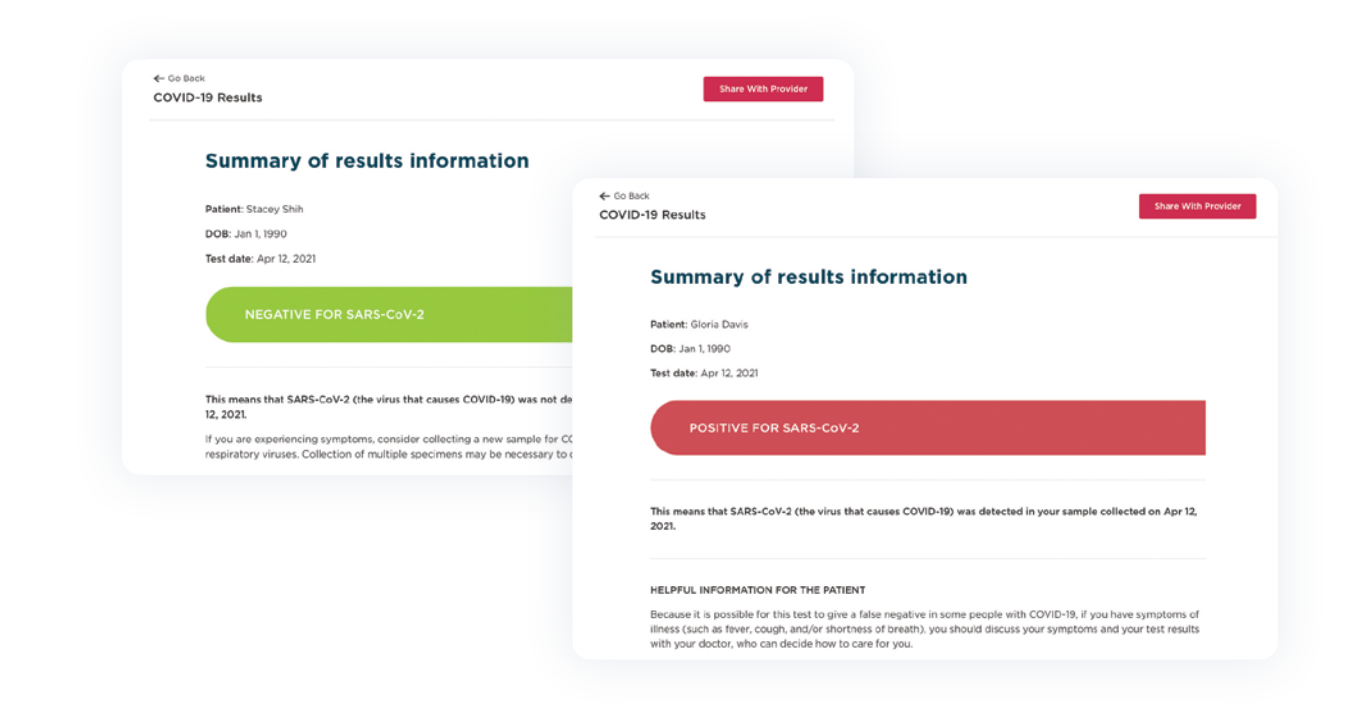